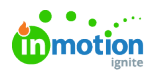

## How do I change my date format?

Published on 04/19/2024

Lytho Workflow bases your shown date format on your browser's set language. For example, English (United States) will use MM/DD/YYYY while English (United Kingdom) will use DD/MM/YYYY.

## Chrome

Google Support Link - [https://support.google.com/chrome/answer/173424](https://support.google.com/chrome/answer/173424?hl=en&co=GENIE.Platform%253DDesktop) (https://support.google.com/chrome/answer/173424?hl=en&co=GENIE.Platform%3DDesktop)

You can change the language in Google Chrome by clicking on the**Options (...)** button in the top right hand corner and selecting **Settings.**

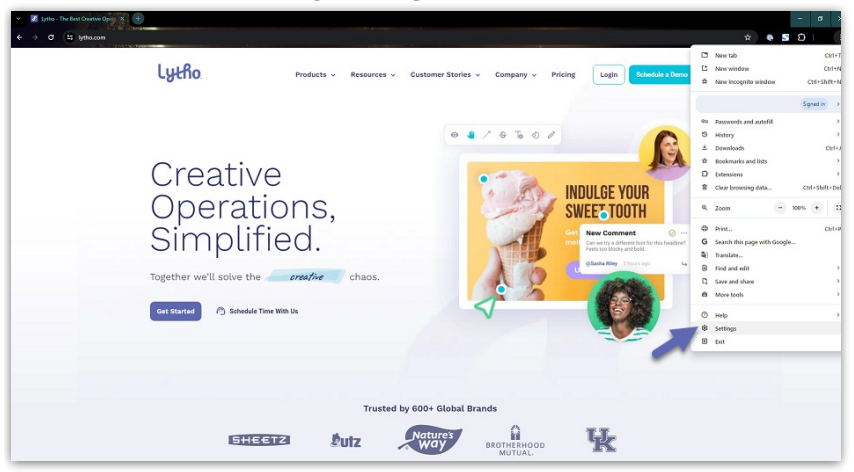

From the Settings page, select **Languages** from the left navigation menu.

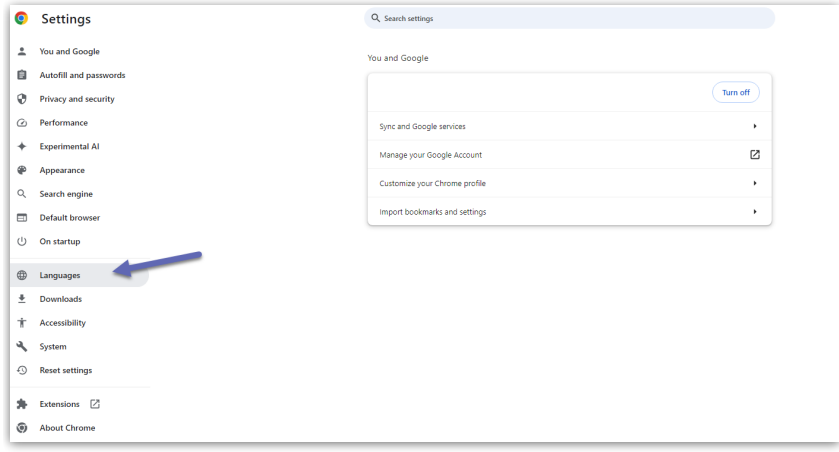

Under the "Preferred Languages" tab, select**Add Languages**. Search for and select the language(s) you need and click **Add** at the bottom of the list. To list a language as your default language, click on the **Options (...)** menu and select "Move to the Top".

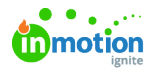

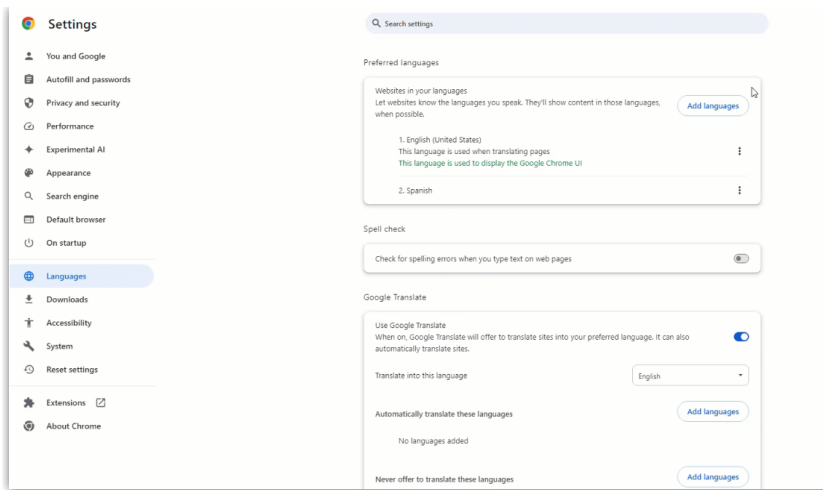

## Firefox

Mozilla Support Link - <https://support.mozilla.org/en-US/kb/use-firefox-another-language>

You can change the language in Mozilla Firefox by clicking on the**Open Applications Menu (Sandwhich Menu)** button in the top right hand corner and selecting**Settings.**

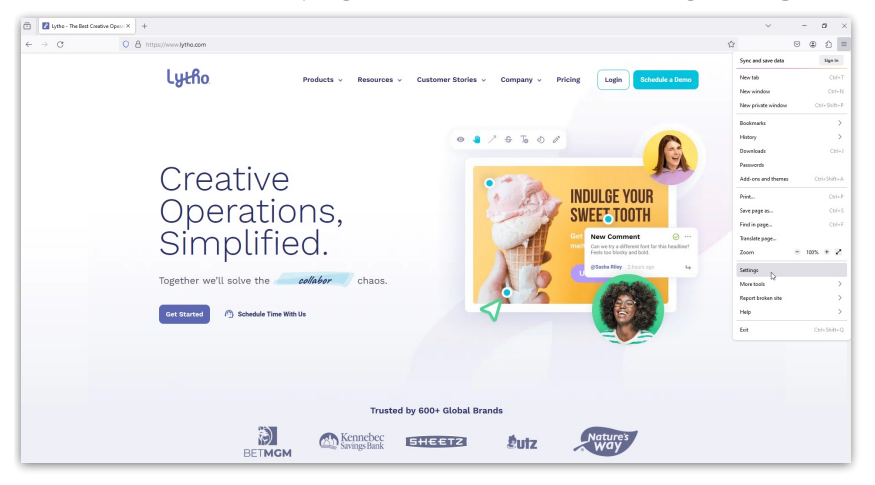

Scroll down to the Language section, select the dropdown with your current language and click on the **Search for more languages...** option.

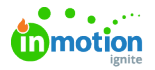

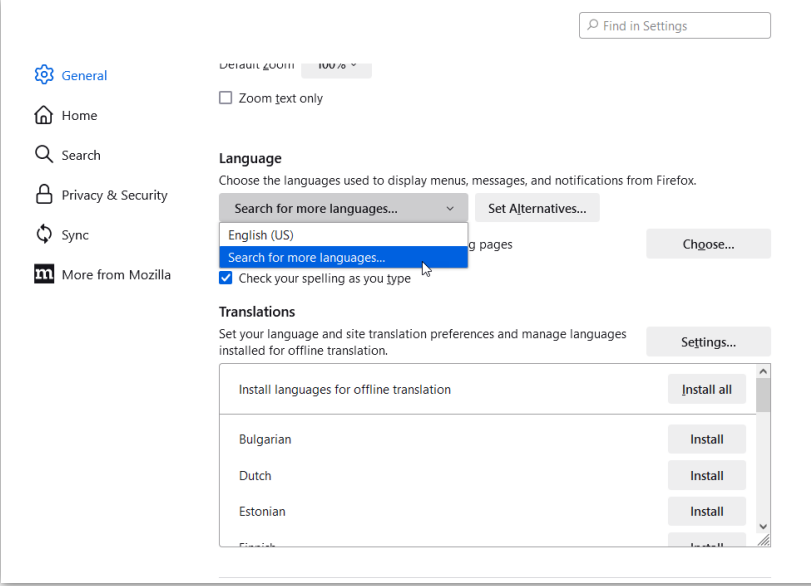

At the bottom of the menu, select**Select a language to add...** and select **Add** on the right hand menu. Repeat this process to add multiple languages.

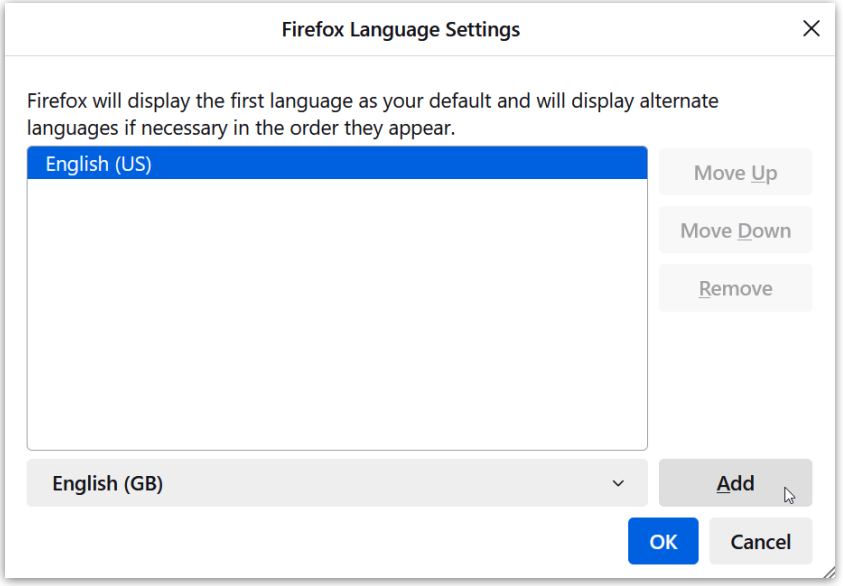

Per the text in the menu, the first language in the list will be your default language. ClickOK to finish.

## Safari

Apple Support Link - [https://support.apple.com/guide/mac-help/change-the-system-language](https://support.apple.com/guide/mac-help/change-the-system-language-mh26684/mac)mh26684/mac

You can change the language in Apple Safari by clicking on the**Open Applications Menu (Sandwhich Menu)** button in the top right hand corner and selecting**System Settings.**

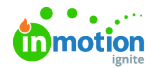

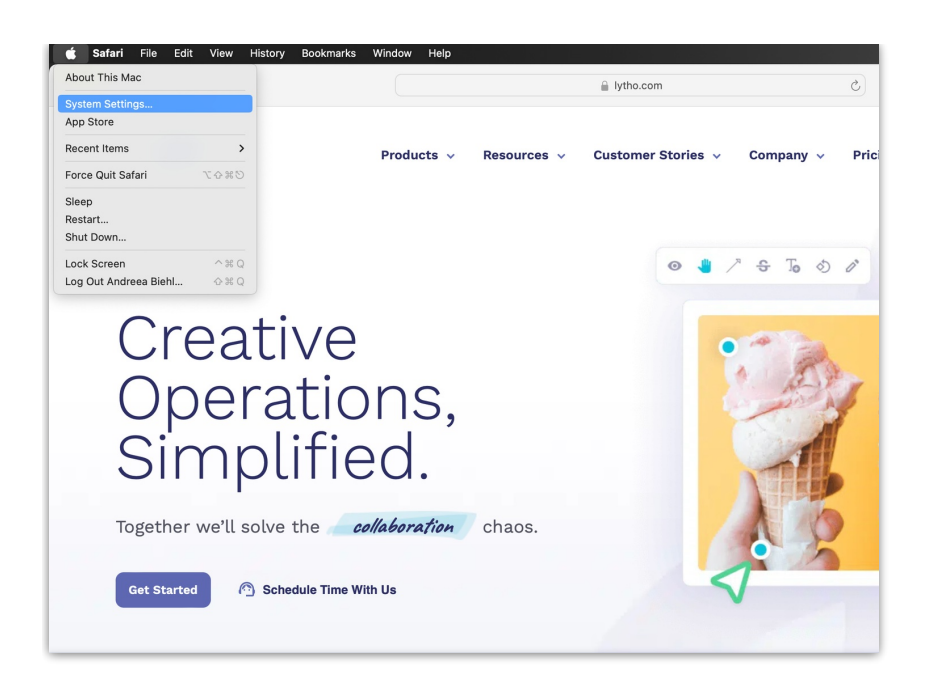

In the menu, select **General** from the left menu and then select**Languages & Region** from the right menu.

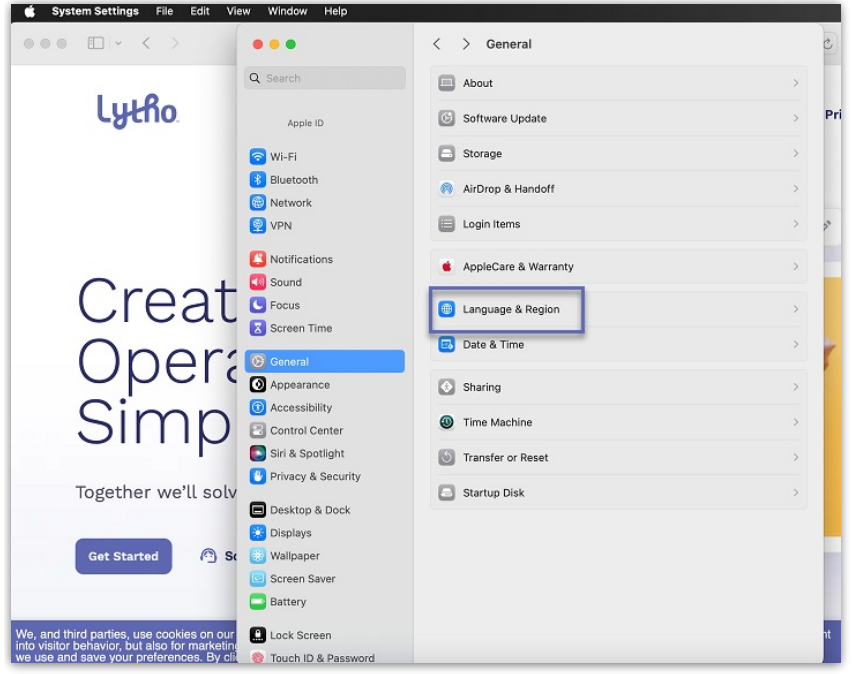

From the bottom of the Languages panel, under "Applications" select the**+** symbol. With "Safari" as the chosen application, click on the Language dropdown and choose your language. Select **Add** to continue and then select **Relaunch Now** to restart your browser with the new default language.

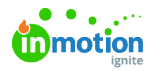

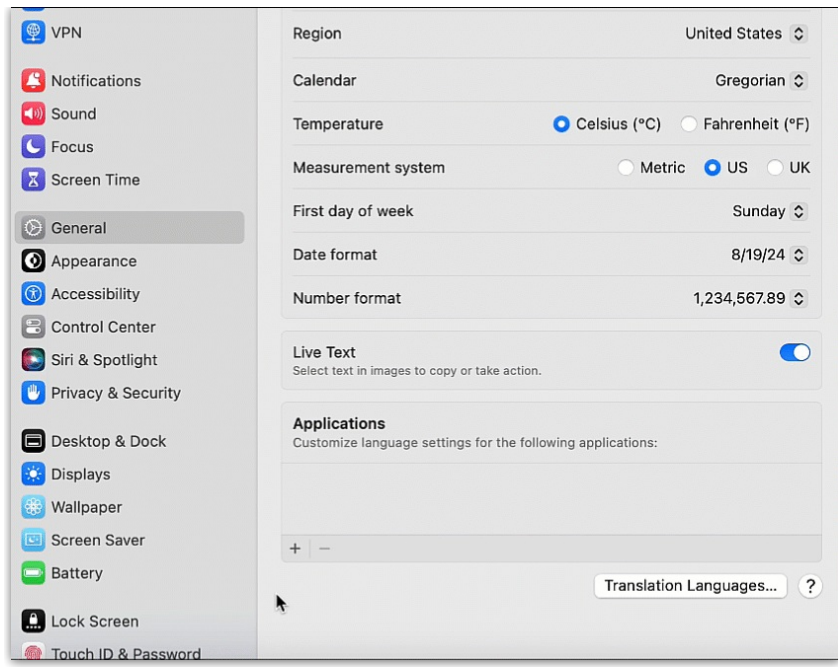

© 2024 Lytho, Inc. All rights reserved. | [Privacy](https://www.lytho.com/privacy-policy/) Policy [\(https://www.lytho.com/privacy-policy/\)](https://www.lytho.com/privacy-policy/) Have a friend who could benefit from Lytho? [Refer](https://www.lytho.com/share-the-lytho-love/) them and get a \$200 gift card! [\(https://www.lytho.com/share-the-lytho-love/\)](https://www.lytho.com/share-the-lytho-love/)